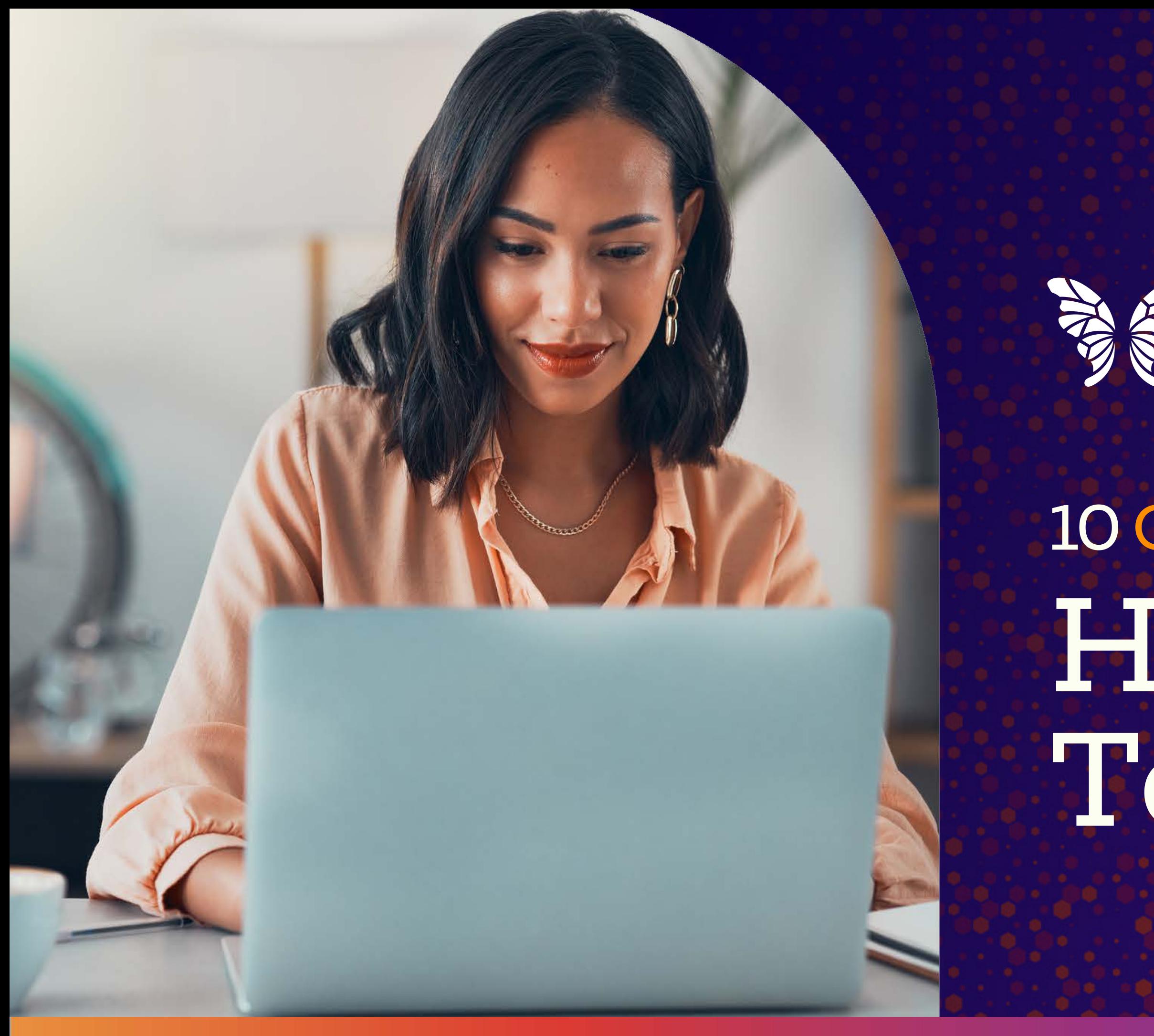

# **Extraching Channel**

# 10 Google Slides Hacks for Teachers.

#### Create a new slides presentation in seconds

Need a new Slide deck? Just type "slides.new" into the omnibox (or web address bar) and a new blank Slide deck will open. Voilá!

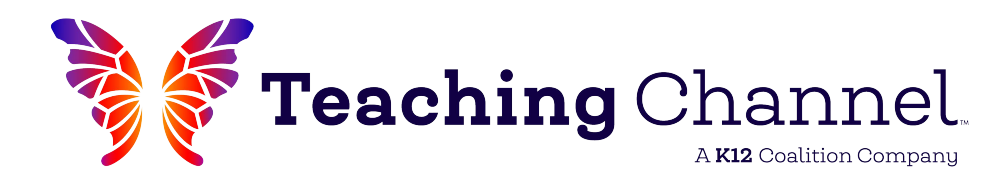

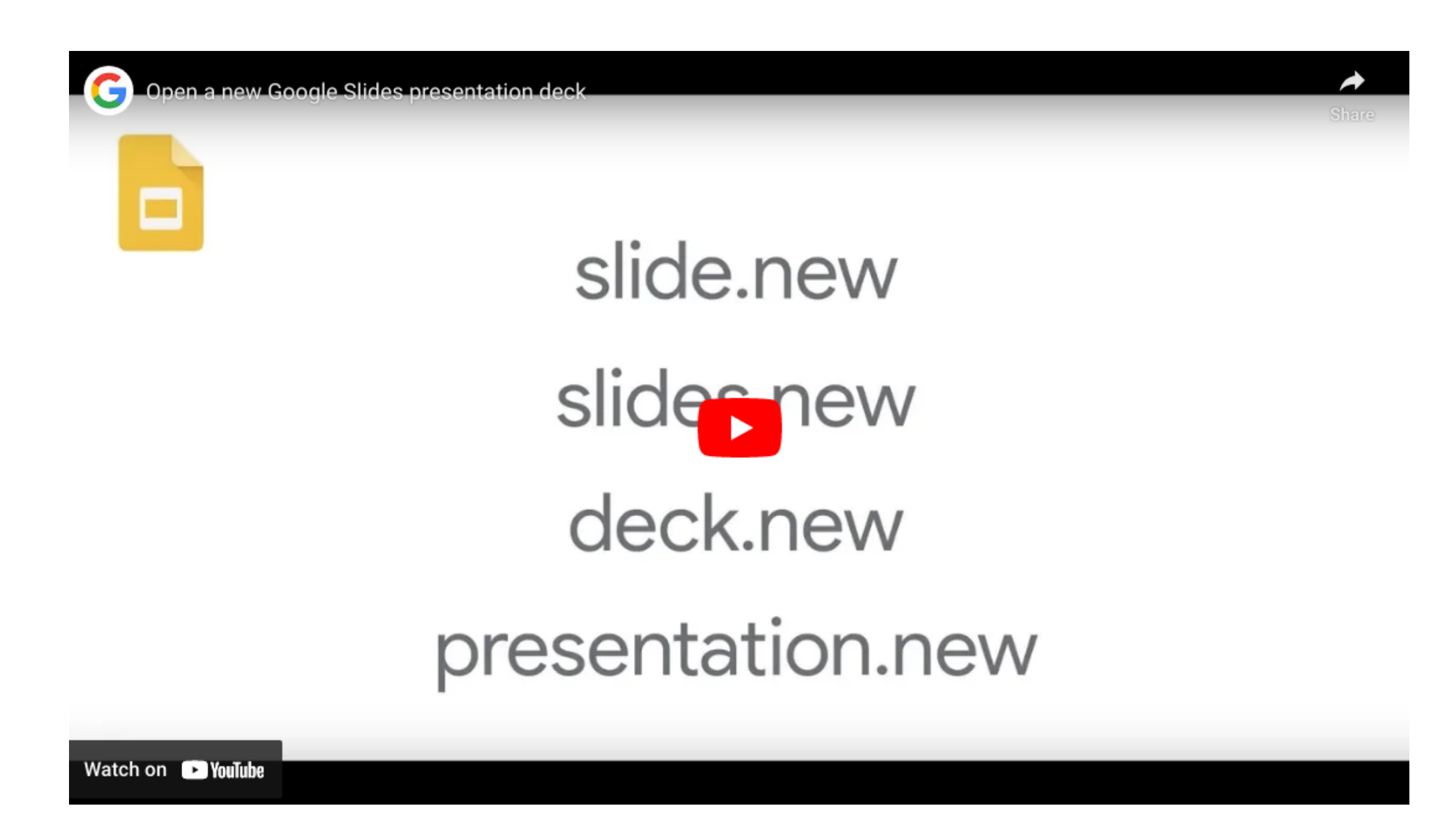

## Expand Your Workspace

Use the gray space surrounding your slide to house directions, drag and drop manipulatives, links, and more. Go to Tools --> Voice Type Speaker Notes for students to record additional responses and notes.

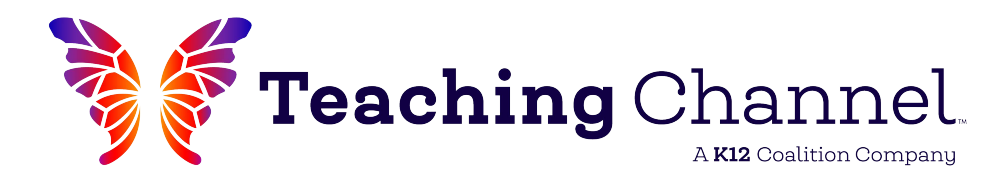

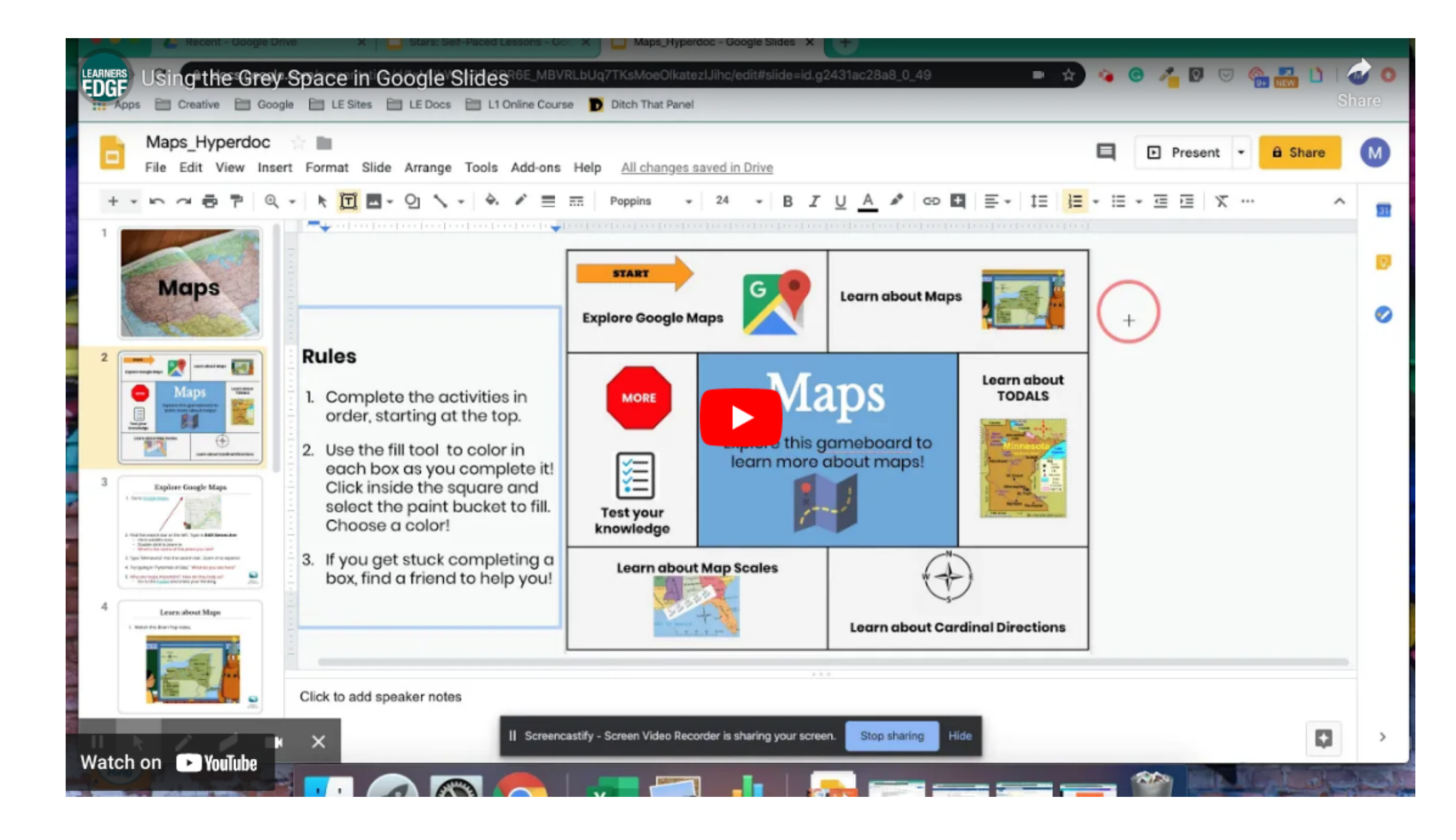

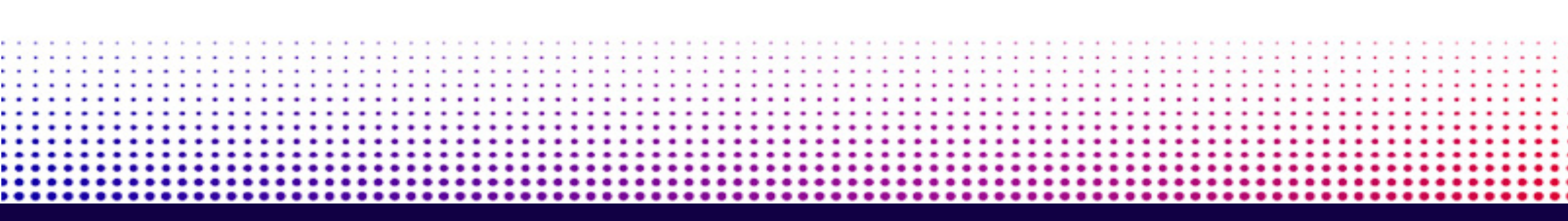

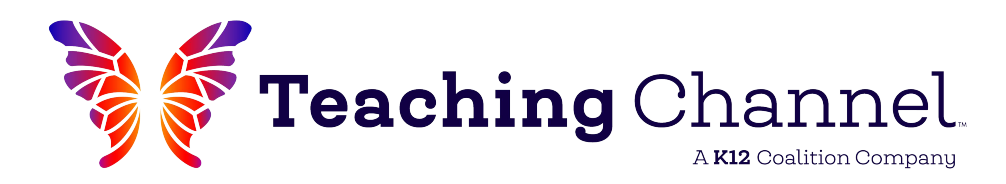

Using version history in Google Docs, Sheets & Slides

# Using version history in Google Docs, Sheets & Slides

Samantha Vardanega

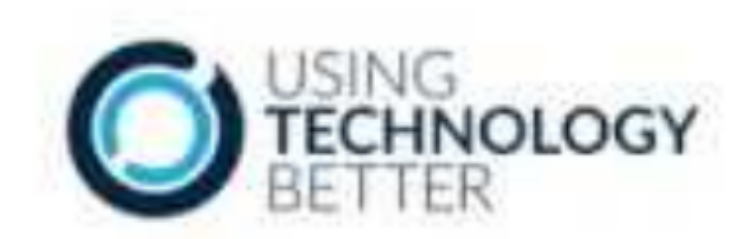

Watch on **De YouTub** 

## Track changes with version history

**Share** 

See exactly who made changes to your Slides and what time they did it. Revert back to previous versions or copy deleted content with just a few clicks.

## Change the page size to suit your needs

Customize the page size to 8.5 x 11 in. for ebooks and digital notebooks or larger for posters and infographics.

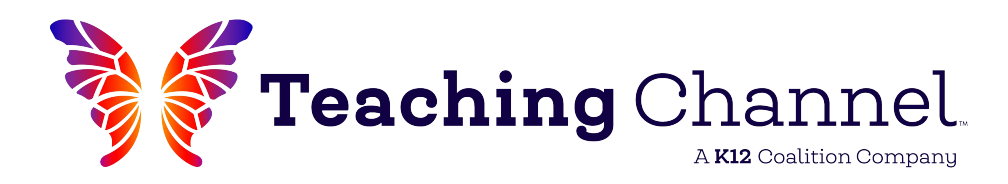

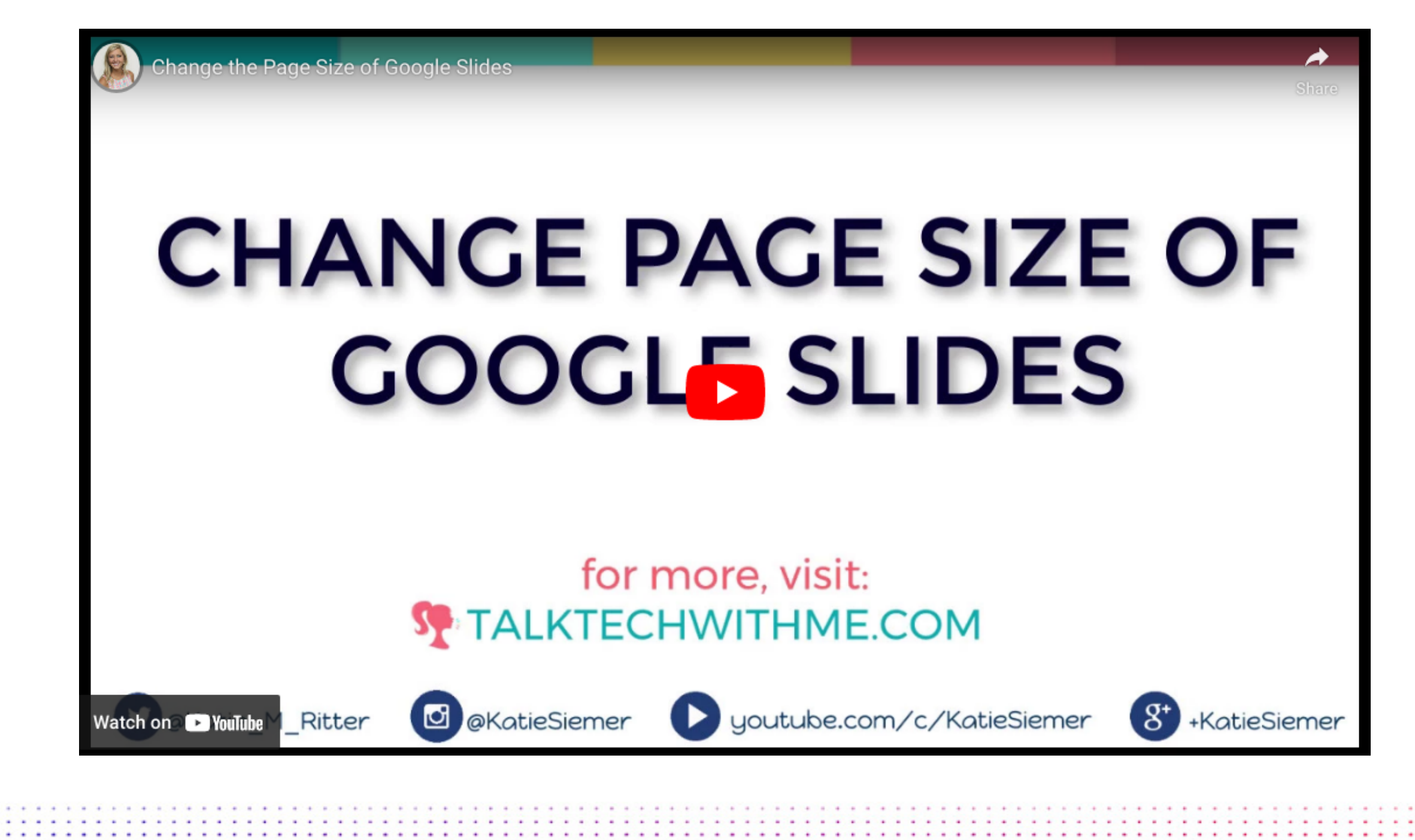

#### Create a Table of Contents

Help your readers easily navigate your presentation by linking to other slides in the deck.

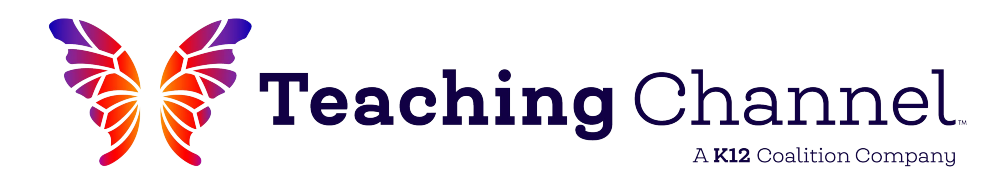

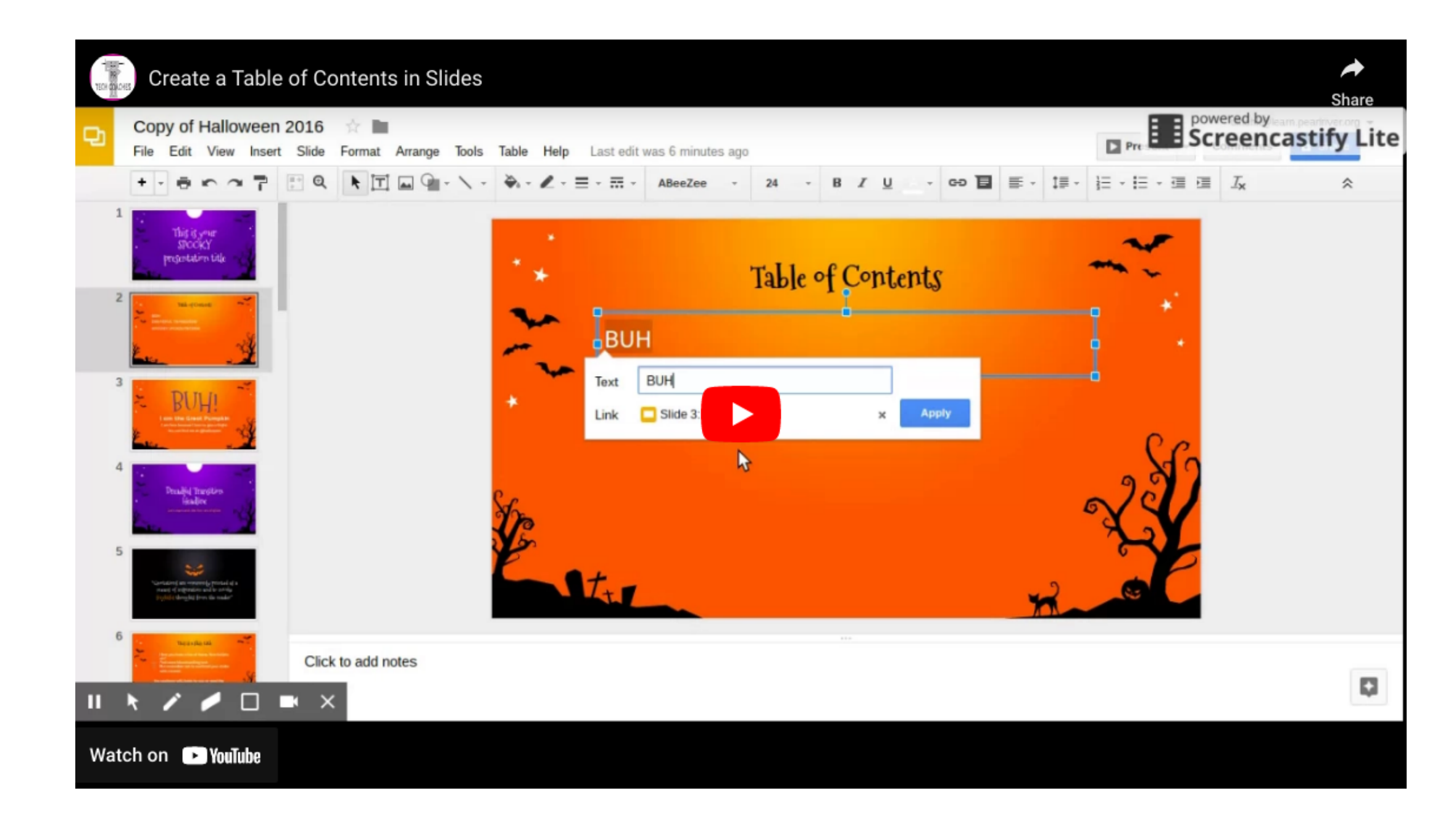

#### Build templates to eliminate student mistakes

Use the "edit master" feature to build a template. Slides then become fillable, eliminating the opportunity for students to move or delete elements.

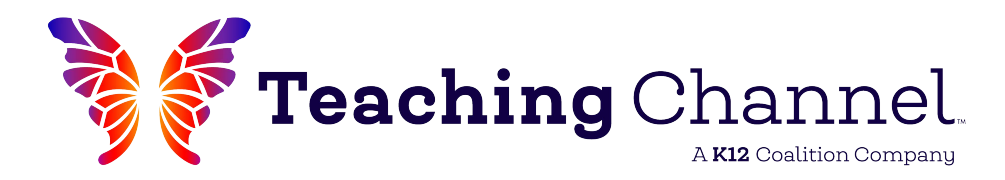

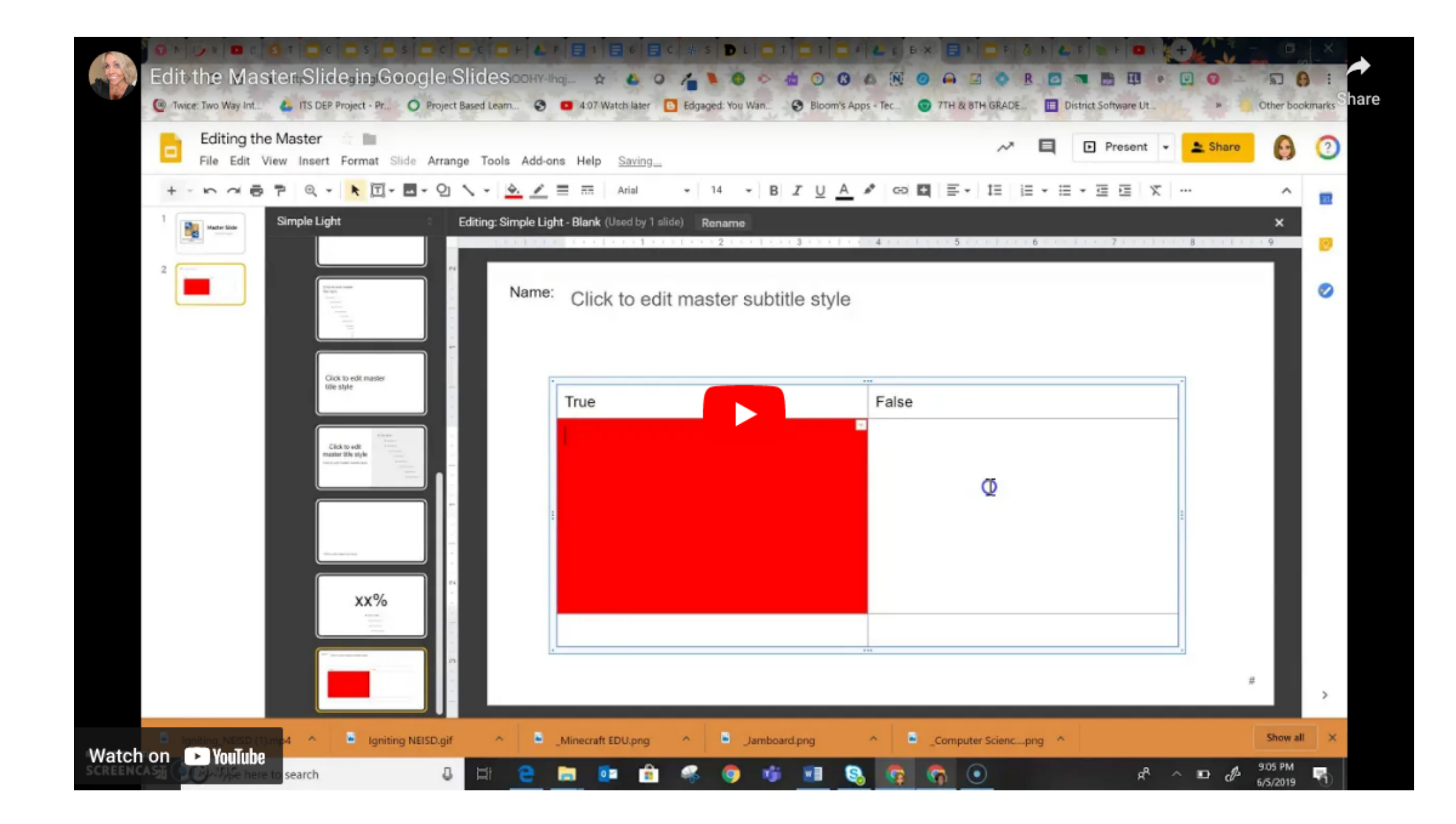

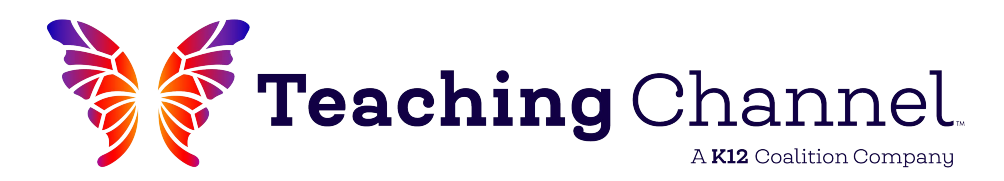

How to Insert Audio, Voice Narration, or Background Music in Google Slides

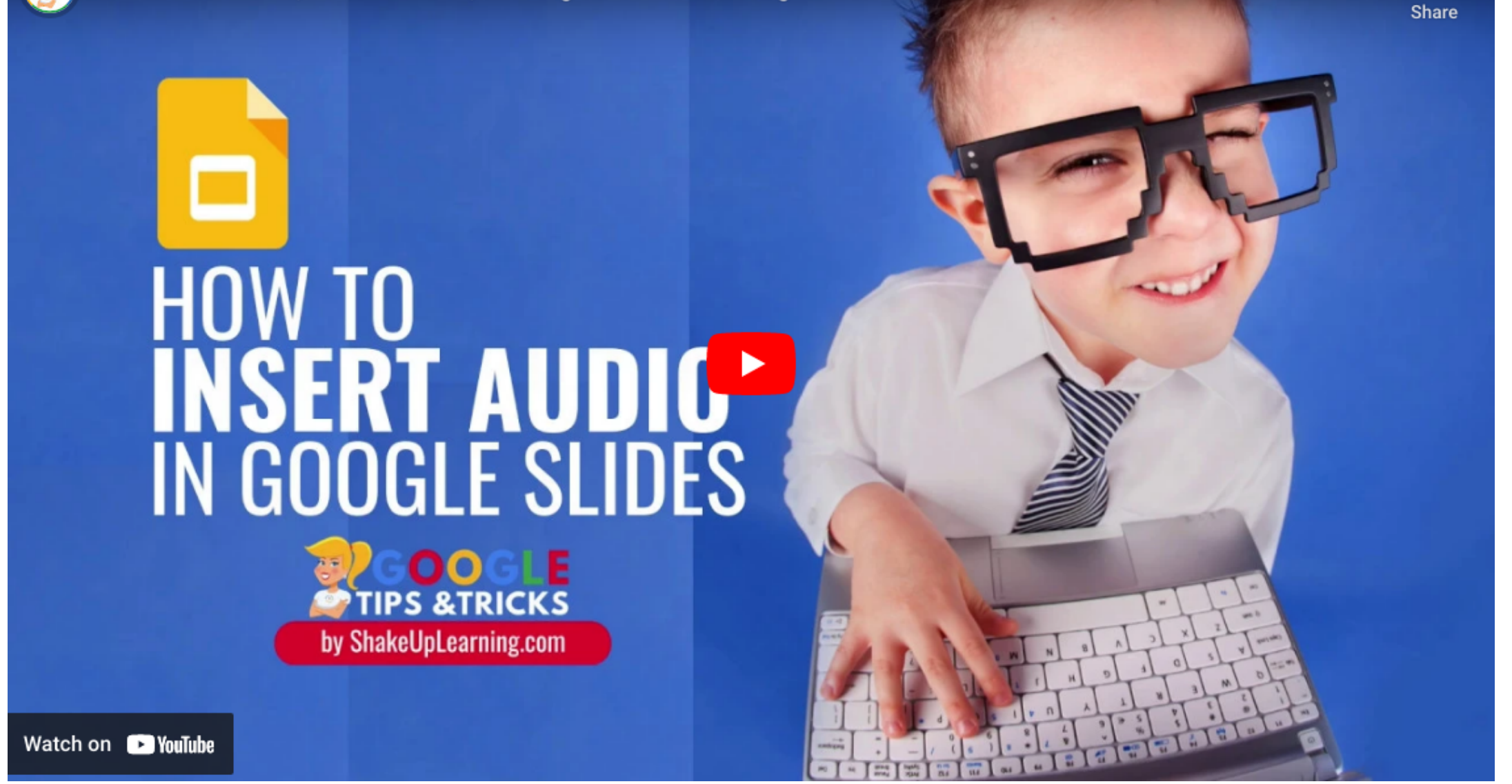

#### Embed audio into Slides

★

Easily add audio directions, voice narration, and music with the Insert --> Audio feature in Slides.

#### Use the Pear Deck add-on for interactivity

Increase student participation with Pear Deck! Students can type, dragand-drop, and draw in real time to demonstrate understanding.

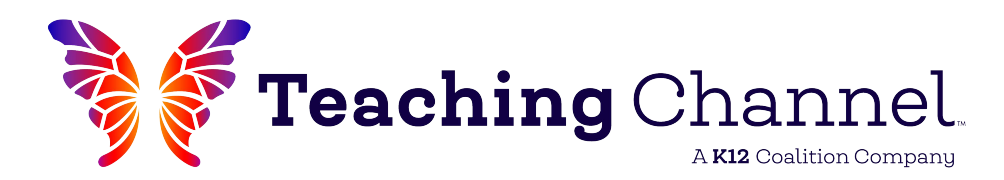

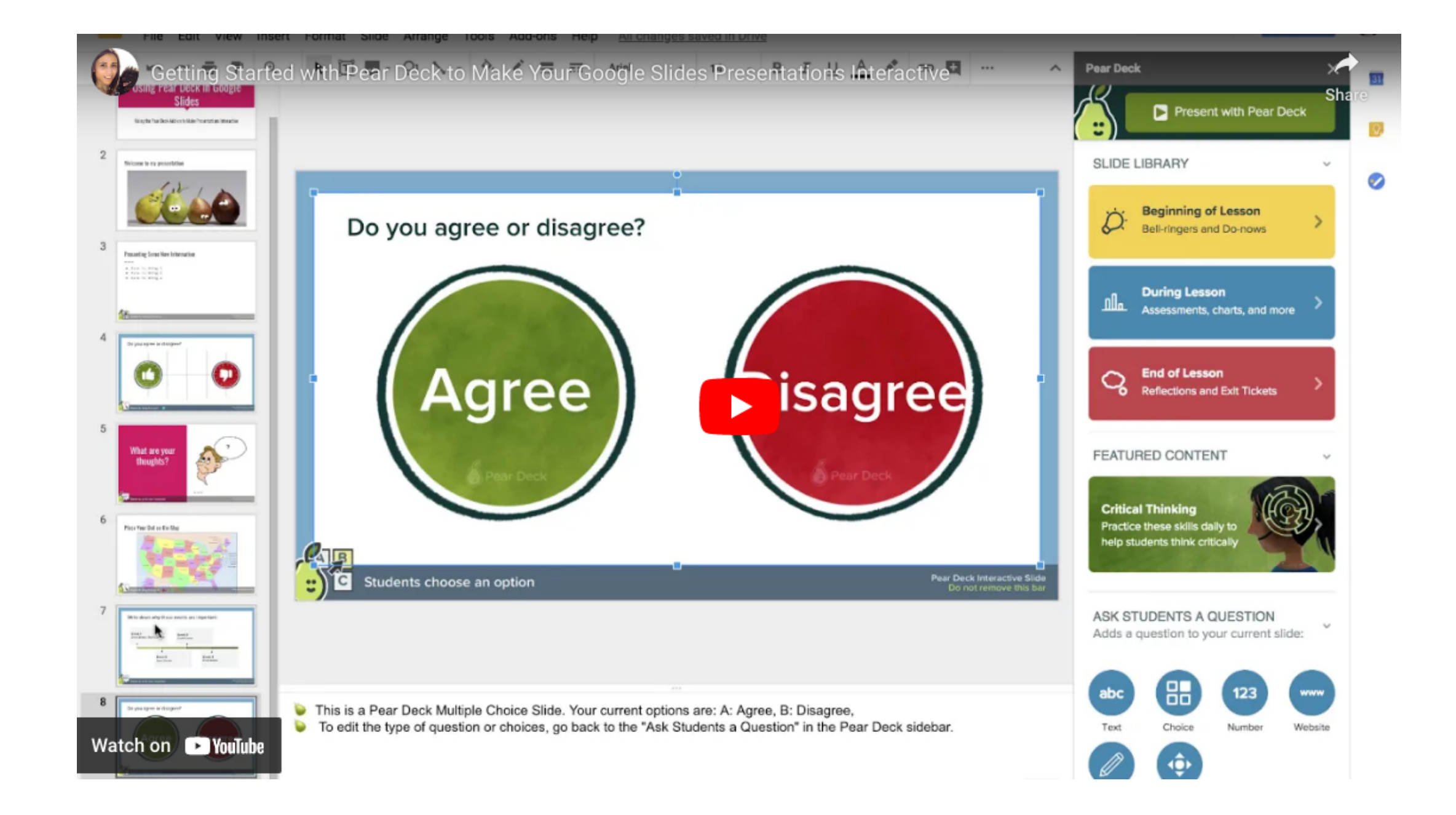

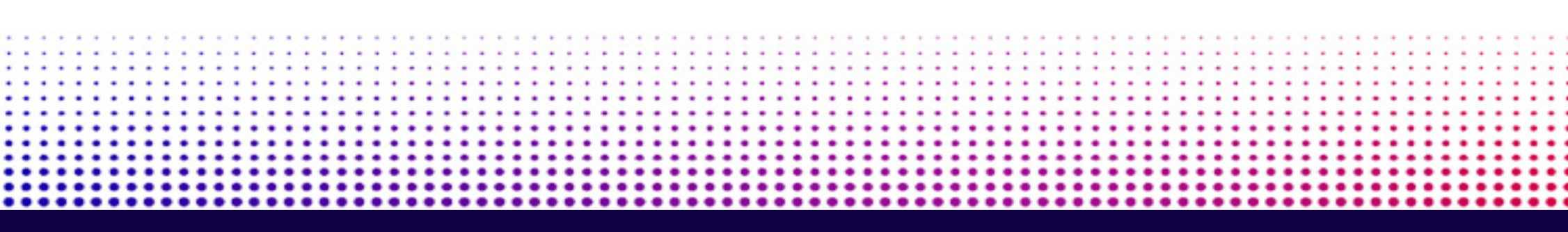

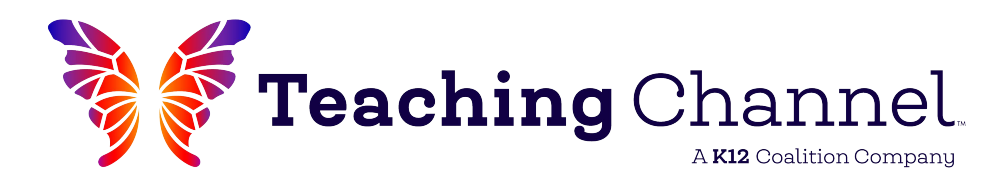

# Tech Tuesday #56 - Better Google Slides Themes **Tutorials** #56 - Better Google **Slides Themes**

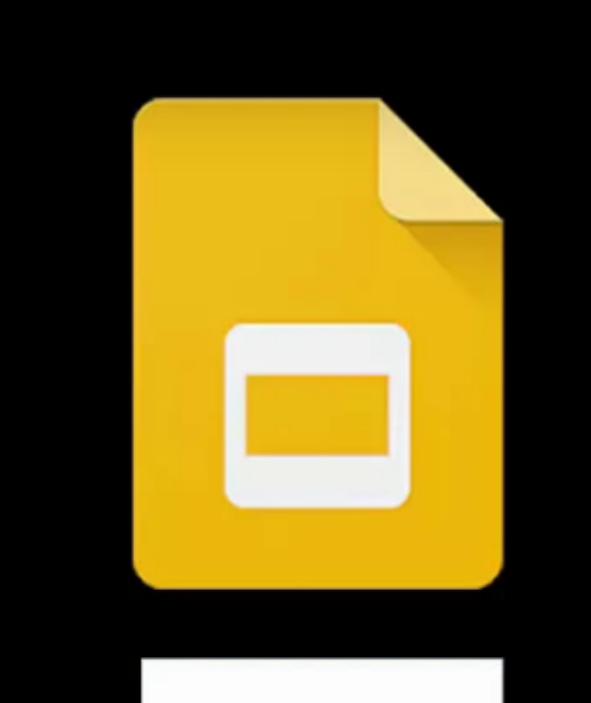

Share

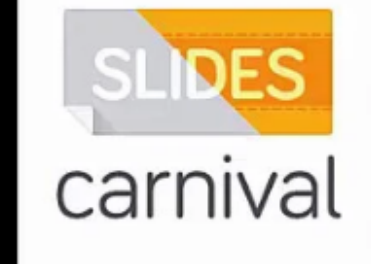

**In Collaboration with First District RESA** /atchon D⊒WnuTul

#### Make professionallooking slide decks

Tired of the same old Google Slides themes? Import a professional-looking, ready-to-use template from SlidesCarnival.com.

#### Increase accessibility with captions

Make presentations accessible to all using captions. In "present" mode, the speaker's words appear in real time at the bottom of the screen.

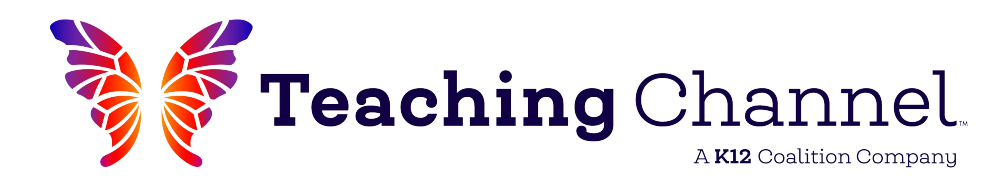

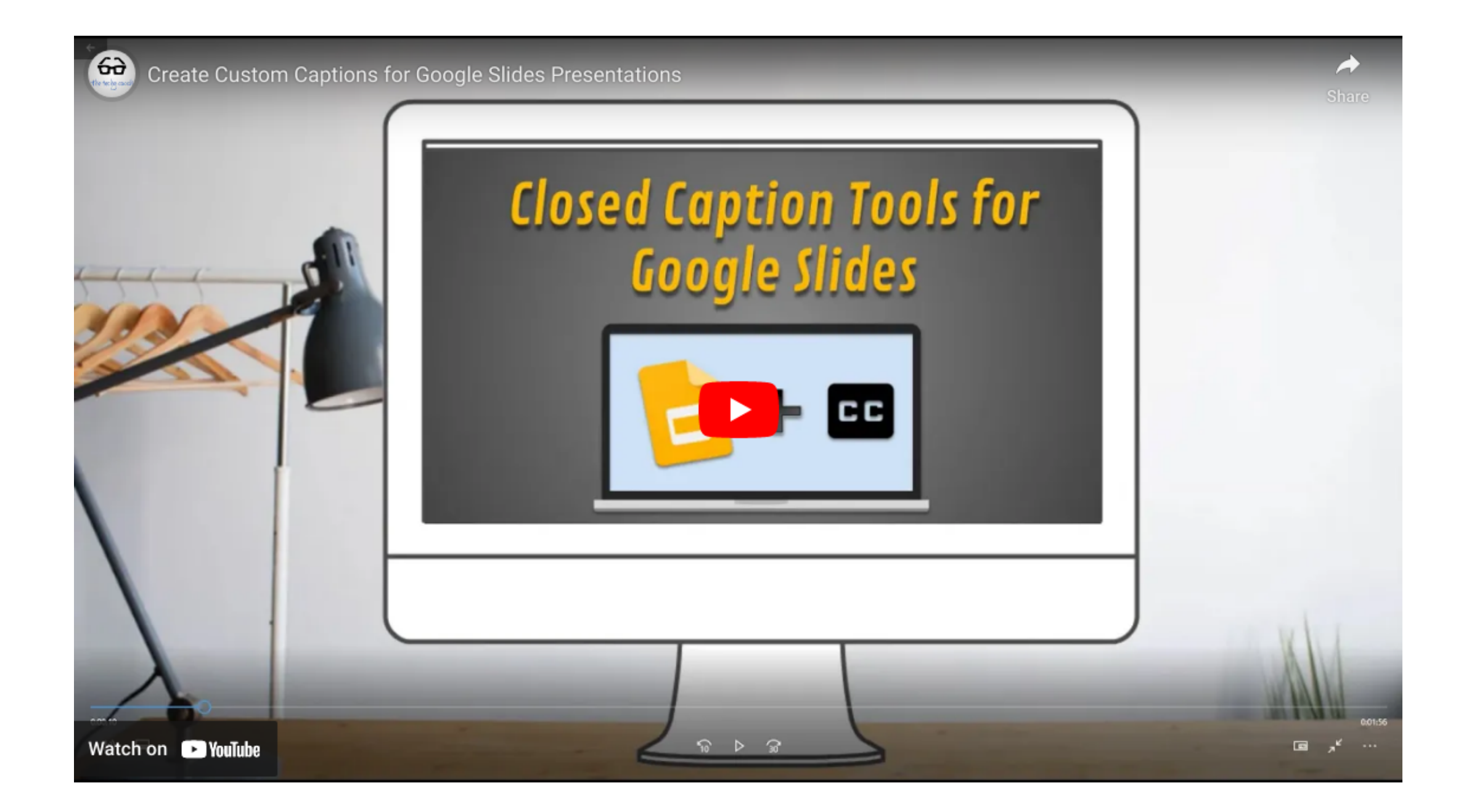

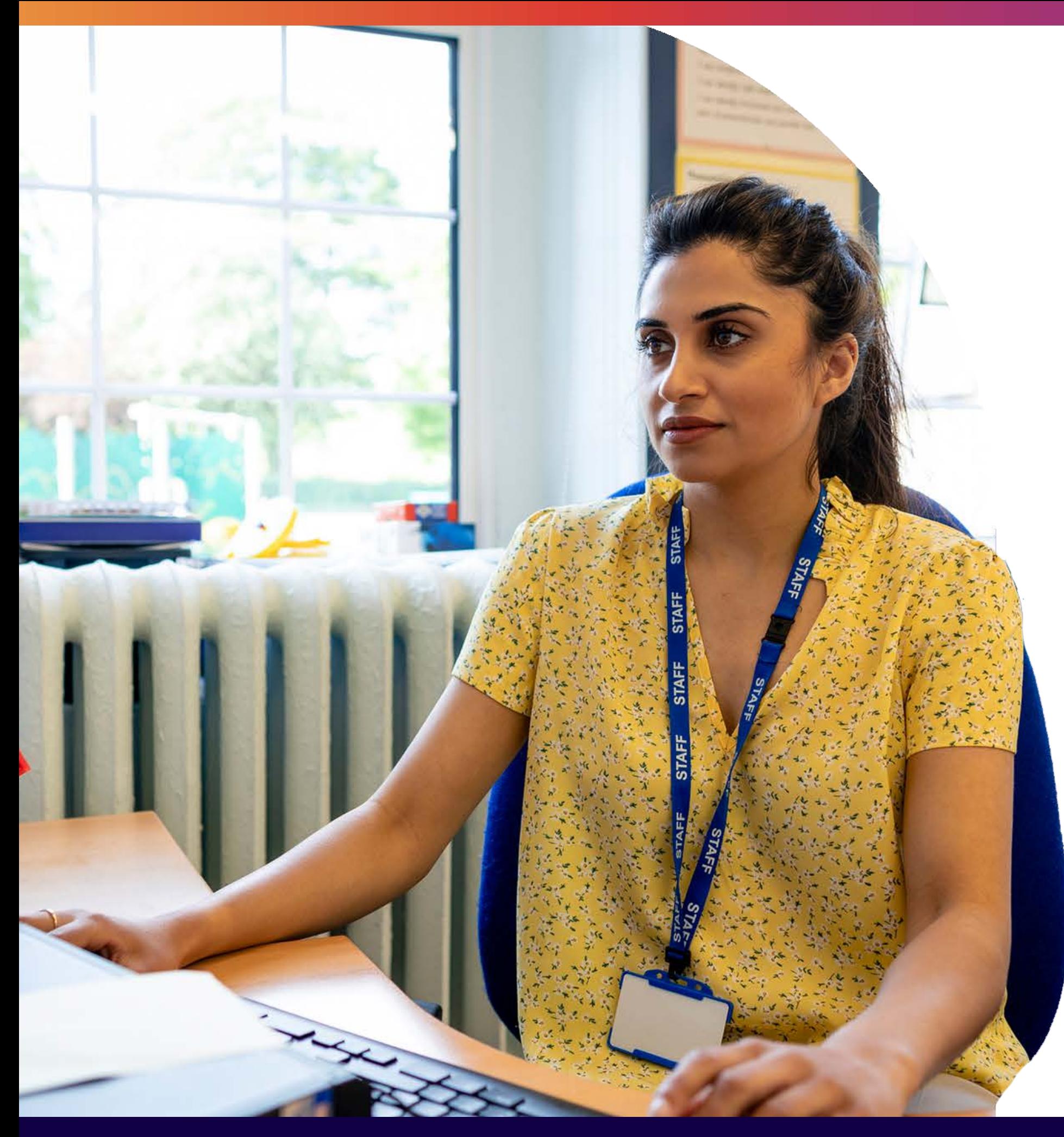

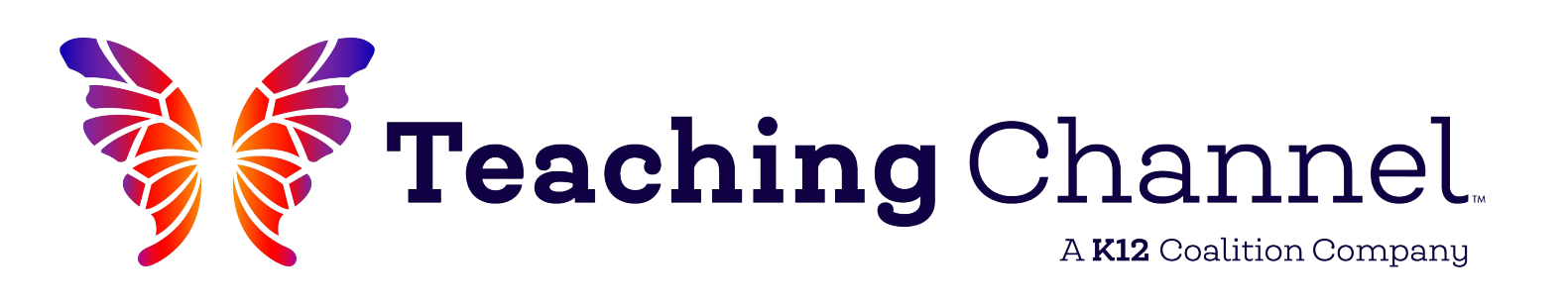

# Ready for more Google Slides Hacks?

Visit TeachingChannel.com for details on our Google-Focused Courses.